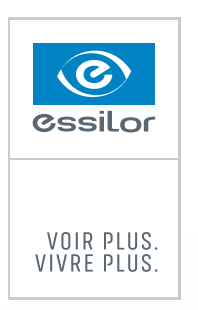

Humanulare

## **ClAvier Bluetooth**

(ref. CLAVIERHW1)

## **Description technique**

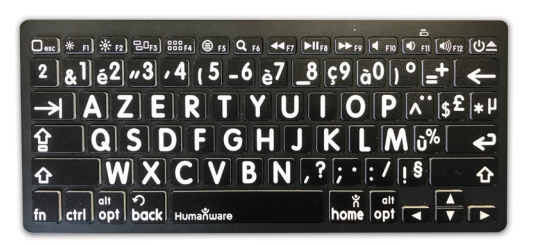

- Connexion : Bluetooth
- Alimentation : 2 piles AAA (fournies)
- Couleur : touches noires / caractères blancs
- Type : Azerty (78 touches)

## **Comment appairer votre clavier avec Connect 12 / Reveal 16i ?**

- 1. Dans l'application Prodigi Connect 12 / Reveal 16i, allez au menu RÉGLAGES > Système > Configuration Bluetooth
- 2. Assurez-vous que le Bluetooth soit activé sur l'appareil tactile
- 3. Au dos du clavier mettre le bouton d'allumage sur position «ON» et appuyez 5 secondes sur le bouton «Connect»
- 4. Sur Connect 12 / Reveal 16i, touchez «Appareils» pour lancer la recherche des appareils à proximité
- 5. Sur Connect 12 / Reveal 16i, sélectionnez «Bluetooth LogicKeyboard puis «Connect»
- 6. Composez sur le clavier le code d'appairage apparaissant à l'écran, puis tapez sur le touche ENTRÉE du clavier
- 7. Un message vous confirmant l'appairage s'affiche à l'écran

## **Principales fonctionnalités**

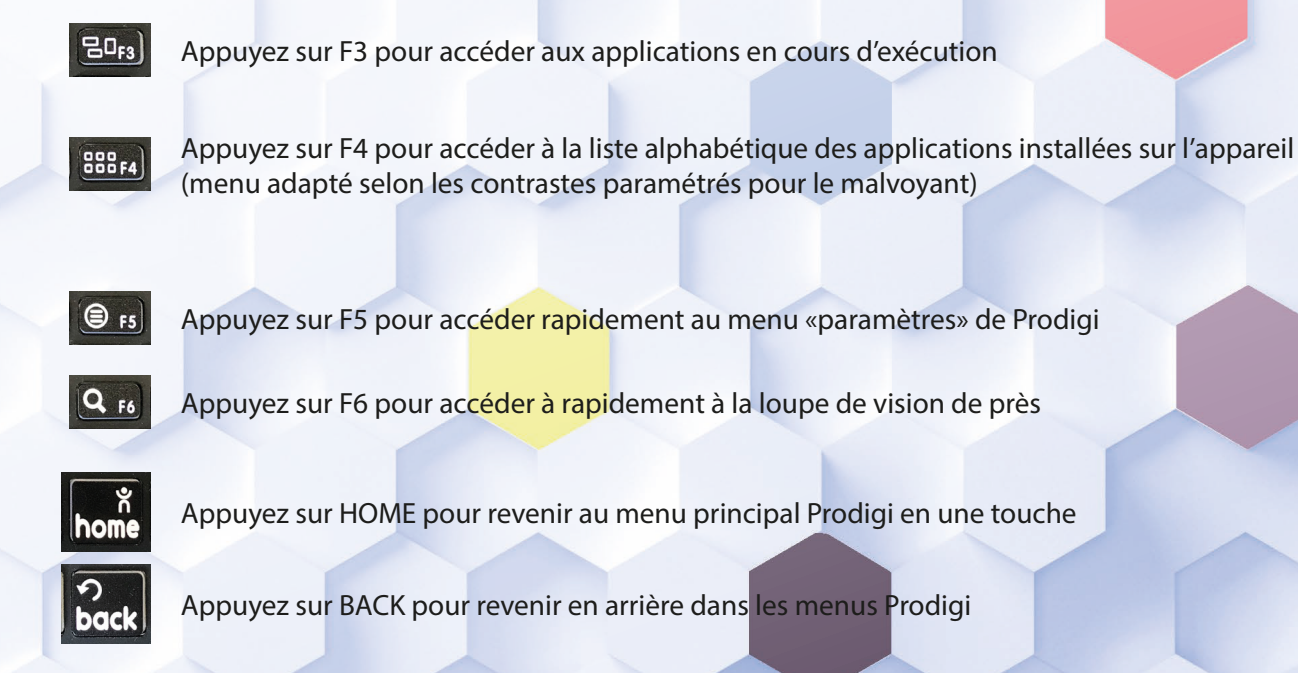

© Essilor International – SAS au capital de de 277845100 € – 147 rue de Paris 94220 Charenton-le-Pont – RCS Créteil 439 769 654. Dispositifs médicaux CE destinés à la compensation du handicap visuel. Sous réserve d'erreurs typographiques, images non contractuelles. Toutes les marques citées appartiennent à leurs propriétaires respectifs. 09-2019